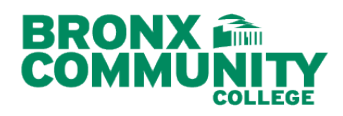

# BCC DegreeWorks

## Online Advisement Audit

Your Planning and Advising Tool

**GPA Calc** 

**View** 

For Assistance, Please Contact:

*DegreeWorks Content:*

**Save as PDF** 

Please send an e-mail to **DW@bcc.cuny.edu**

What is DegreeWorks? is a computerized, web-based degree audit application and academic advising tool that has been designed to assist students in reviewing their progress toward graduation. This application takes the courses from the student transcript (which are arranged chronologically) and reorganizes them so students can see the completed and remaining degree requirements by categories

## Navigating DegreeWorks

- Access your BCC DegreeWorks Audit via Self-Service Menu in CUNYfirst at **[http://www.cuny.edu.](http://www.cuny.edu/)**
- Click on the **Log in** link, then select Student Center
	- Click on the **DegreeWorks** link located in the right-hand side.

## What If

- Click the **What If** tab
- Select the desired degree, catalog year, and plan/subplan from the drop-down menu.
- Click **Process Audit** to see how the courses you have completed meet the new major requirements.
- If you decide to change your major, submit the **Application for Change of Major (Plan) & Option (Subplan)** form to the Registrar's Office, Colston Hall, room 513.

#### **Transfer What If**

- Select the desired degree that transfer to another institution, Select the desire college.
- **Click "Run Transfer What-if"** to see where you stand in continuation of your degree or in a new curriculum at another institution

#### GPA Calc

The GPA Calc offers 3 types of calculators:

- The **GPA Calculator** for GPA average needed to maintain to graduate.
- The **Term Calculator** for the current semester grades GPA.
- The **Advice Calculator grade** for average needed to reach your desired GPA.

## **Worksheet**

The degree audit report divides information into blocks:

Worksheets

Worksheets

What-If

What If

History

**Plans** 

5

Format:

**Student View** 

**Student View** 

**Registration Checklist** 

- **Student View - General information**: Displays Student's Name, EMPLID, Transfer Credits, Academic Status, Student Group, CUM GPA, Degree, Academic Year, Credits Required, Credits Applied
- **Degree – Summary of degree requirements**: GPA, Remedial, OCD/FYS, Pathways, Plan/SubPlan, Writing Intensive

**Transfer What-If** 

 $\overline{\mathbf{v}}$ 

- CUNY Skills Requirements
- Pathways General Education
- Required Common Core
- Flexible Common Core
- Courses not Applicable to this Major
- **Insufficient Grades (Courses without a passing grade)**
- In-progress courses

A **legend** at the top or bottom of the audit screen provides an explanation for the icons used by DegreeWorks.

### Plans Tab

**Student Academic Planner**: estimate how many semesters it will take you to graduate

Note: The Degree Audit gives you a description of the course content, co-requisites, prerequisites, the course you still need to complete and the courses you completed towards your degree.

Continuing students before Fall 2013 have a choice to opt**-**in or opt-out of Pathways. Students must meet with an advisor to plan the fastest path to graduate.